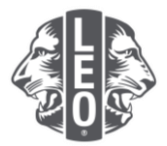

# レオ会員報告 よくある質問

この文書は、MyLCIで会員の入会登録や転入・退会処理、会員情報の変更を行う際にお役に立てるよ う作成されました。以下、よくある質問とその回答、および本書末尾にある注意点をご覧ください。

### **Q:** 今月の会員動静なしを報告するには、どうしたらよいですか?

**A:** 「レオクラブ」のメニューから「会員」を選択します。会員ページで「会員動静なしを報告」ボタン をクリックし、ドロップダウンリストから年月を選択します。「会員動静なしを報告」ページで「報告」 ボタンをクリックすると、その月の報告を完了することができます。トランザクションをキャンセル し、会員ページに戻るには、「キャンセル」をクリックします。

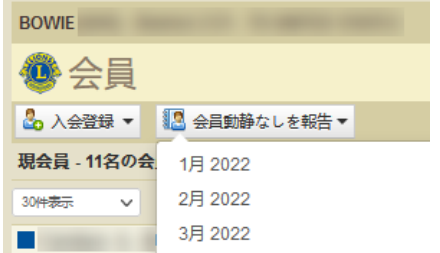

## **Q:** 会員の入会登録を行うには、どうしたらよいですか?

**A:** 「レオクラブ」のメニューから「会員」を選択します。会員ページで「入会登録」ボタンをクリック します。以前にレオとして登録されたことがない新会員の入会登録を行うには、ドロップダウンリス トから「新会員」を選択してください。(下の図を参照)

あなたのクラブの元会員を会員として加える場合は、ドロップダウンリストから「再入(復帰)会 員 」を選択します。他クラブの会員または元会員を自分のクラブに加えるには、ドロップダウンリス トから 「転入会員」を選択してください。

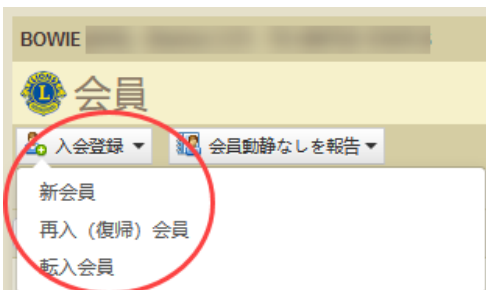

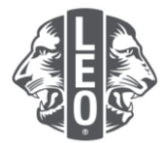

18歳未満のレオ会員の場合は、保護者がレオクラブ入会申請書Leo-50にある保護者同意の箇所に必要 事項を記入することにより、自分の子どもがレオ会員となることに同意していることを示す必要があ ります。レオクラブ入会申請書Leo-50は、レオクラブ顧問、スポンサーライオンズクラブの会長、幹 事または業務担当者に提出しなければなりません。

18歳未満のレオ会員の入会報告を行ったら、そのレオ会員の情報は「親権者同意」ページにあるレオ 承諾待ち一覧に記載されます。保護者同意書がレオクラブ顧問、あるいはスポンサーライオンズクラ ブ会長、幹事または業務担当者によって確認および承認されたら、保留中のレオ会員の入会登録が完 了します。

#### **Q:** レオ承諾(保護者同意)待ちの一覧は、どこにありますか?

**A:** 「レオクラブ」のメニューから、「親権者同意」を選択し、次のページで、承認または拒否する必 要のある会員を見つけます。「承認」または「拒否」をクリックすると、そのボタンがハイライトさ れ、その会員が承認または拒否されたことを示します。「レオクラブ」メニューに戻り、「会員」を 選択して、その会員が登録されていることを確認することができます。

#### **Q:** 転入会員を報告するには、どうしたらよいですか?

**A:** 「レオクラブ」のメニューから「会員」を選択します。会員ページで「入会登録」ボタンをクリック します。他クラブの元会員または会員の入会登録を行うには、ドロップダウンリストから「転入会 員」を選択します。

正しい会員の転入処理が行われるようMyLCIは、転入会員ページに入力された情報に基づいて、会員 記録を検索します。会員番号で会員記録を検索することができます。

会員番号がわからない場合には、クラブ名またはクラブ番号を入力してください。クラブ名とクラブ 番号もわからない場合には、会員の姓と名または姓名の一部を入力してください。すべて半角英数字 で入力します。入力し終えたら、「検索」をクリックします。(検索には、しばらくかかるかもしれま せん。)

検索結果から、転入登録する会員を見つけたら、その会員の「入会登録」ボタンをクリックします。 次の画面で、発効日(転入日)および会員種別を入力するよう求められます。

## **Q:** 会員の退会報告を行うには、どうしたらよいですか?

**A:** 「レオクラブ」のメニューから「会員」を選択します。会員ページで、退会報告する会員の氏名を 見つけ、その会員データにある「退会報告する」ボタンをクリックしてください。次のページで退会 理由を選択し、退会日を入力します。トランザクションを完了するには、「退会」をクリックしてく ださい。

Frequently Asked Questions\_LeoFAQ\_JA 2 Revised February 2022

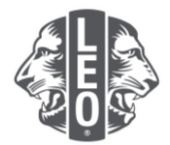

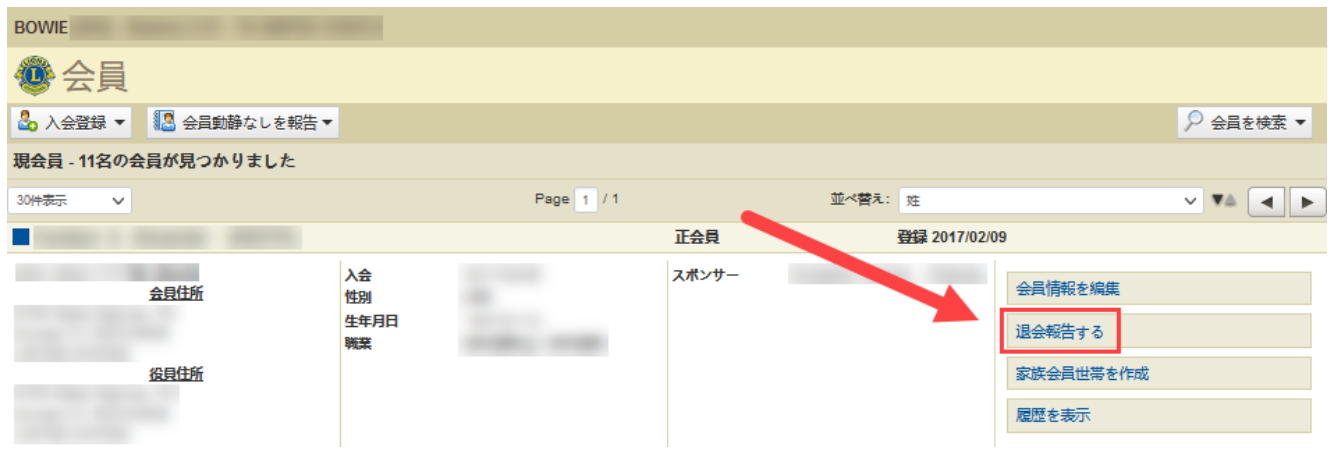

## **Q:** 連絡先住所を編集するには、どうしたらよいですか?

**A:** 「レオクラブ」のメニューから「会員」を選択します。会員ページで、情報を変更したい会員の氏 名を見つけ、その会員データにある「会員情報を編集」を選択してください。会員情報編集ページで 連絡先住所を変更し、情報を変更後に「保存」をクリックします。

## **Q:** 会員の氏名を変更するには、どうしたらよいですか?

**A:** 「レオクラブ」のメニューから「会員」を選択します。会員ページで、情報を変更したい会員の氏 名を見つけ、その会員データにある「会員情報を編集」を選択してください。次に、会員情報編集ペ ージにある「会員情報の変更依頼」をクリックします。

「会員情報の変更依頼」ページでは、氏名変更の内容および理由を入力します。変更依頼を完了する には、「提出」をクリックします。この作業を行うことにより、変更依頼のEメールが国際本部に送 信されます。

#### 重要な注意点:

保護者の同意が必要な複数の会員を加える際に重複して登録しないよう、システムが記録を更新し会 員が加えられるまで数分お待ちください。

ご不明な点などがありましたら、[memberservicecenter@lionsclubs.org](mailto:memberservicecenter@lionsclubs.org.)までご連絡ください。